# **Bien utiliser le moteur de recherche Google**

**(Source P.C. astuces)**

#### **Effectuer une recherche simple**

Pour lancer une recherche sur Google, vous devez décomposer votre requête avec des mots-clés. Il est donc très important de choisir des mots clés qui caractérisent ce que vous cherchez.

1. Dans votre navigateur Web, rendez-vous sur le site http://www.google.fr.

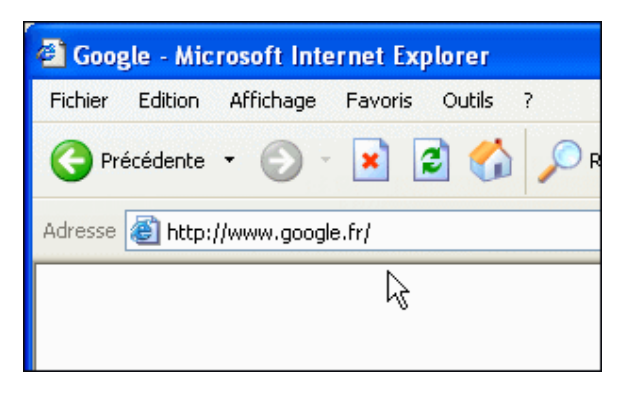

2. Dans le champ de recherche, saisissez alors le ou les mots clés sur lesquels doit porter la recherche. Pour rechercher par exemple des informations sur la marque **Renault**, saisissez tout simplement **Renault**. Vous pouvez indiquer plusieurs mots clés en les séparant par un espace. Pour chercher les nouveautés de Renault, saisissez **nouveautés Renault**.

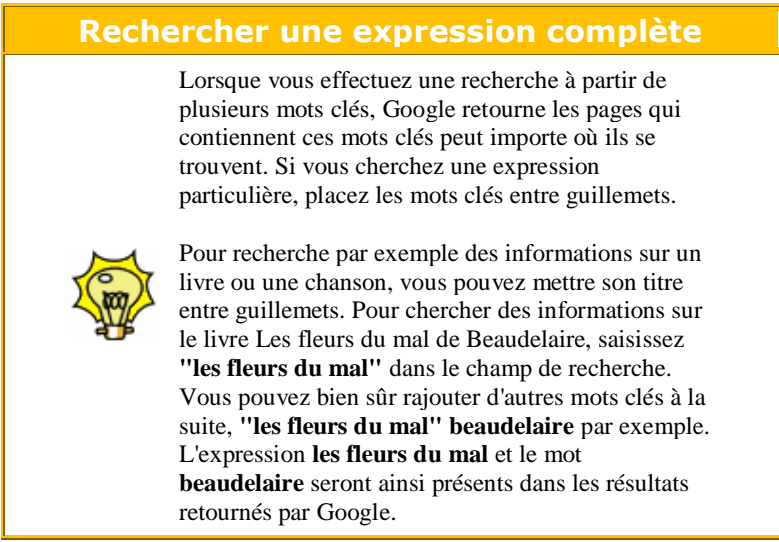

3. Notez que par défaut, les recherches sont effectuées sur la totalité d'Internet. Pour limiter la recherche aux pages en français, sélectionnez l'option **Pages francophones**.

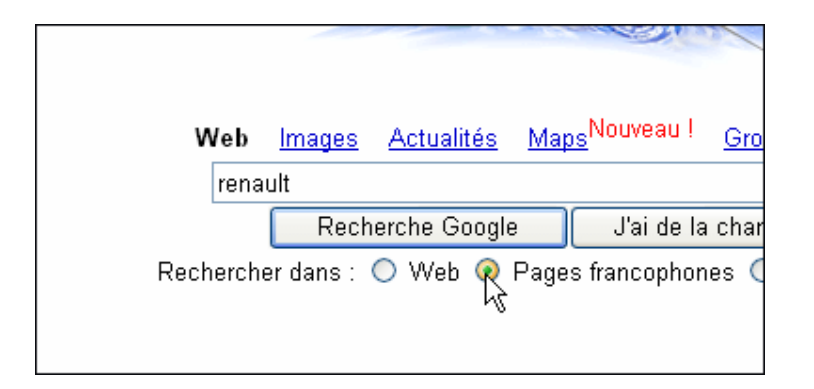

4. Cliquez ensuite sur le bouton **Recherche Google**.

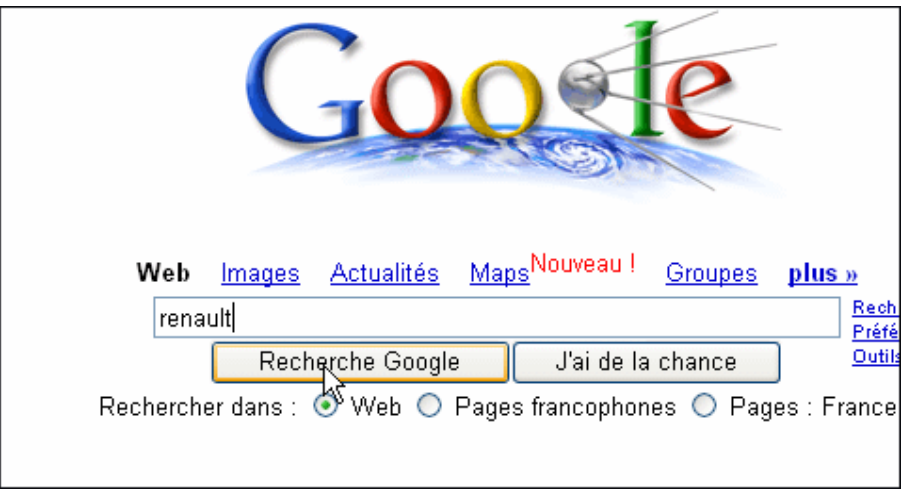

5. La liste des pages correspondant à votre recherche apparaît alors, classée par ordre de pertinence. Un extrait de la page est affiché juste en dessous.

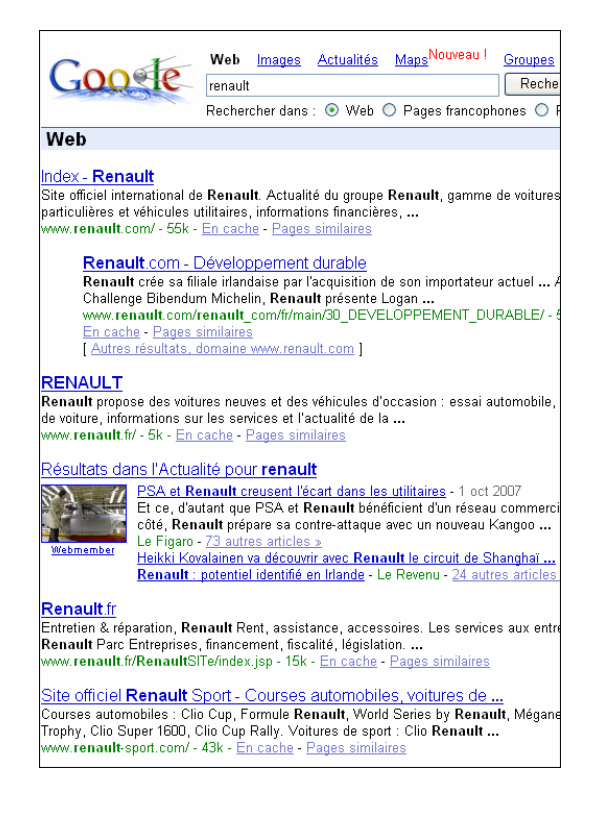

6. Cliquez alors sur le lien de la page qui semble correspondre à ce que vous cherchez. N'hésitez pas à aller voir plusieurs des pages données en résultats.

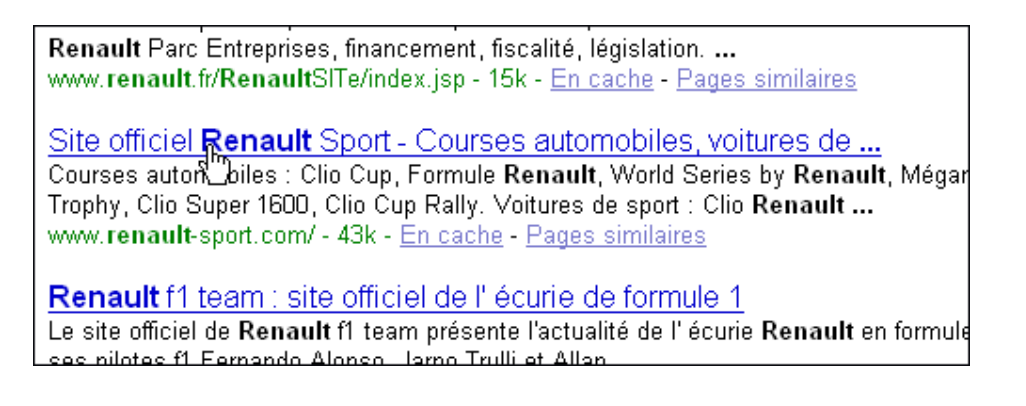

### **Effectuer une rechercher rapide**

Si vous souhaitez effectuer une recherche rapide et ne voulez pas perde du temps à trouver un résultat pertinent, vous pouvez laisser Google le faire pour vous. En fait, ce dernier peut vous amener directement sur la page du premier résultat. Une fonctionnalité rapide et efficace à la condition de bien choisir vos mots clés pour mieux cibler votre recherche.

Pour cela, après avoir saisi vos mots clés dans le champ de recherche de Google, cliquez simplement sur le bouton **J'ai de la chance**. Vous êtes alors redirigé sur la page la plus pertinente par rapport à vos mots clés.

#### **Faire une recherche avancée**

En utilisant la recherche avancée disponible depuis le site Google, vous pourrez exécuter la plupart des recherches que nous allons voir. Que ce soit au travail ou pour les loisirs, si vous voulez être un "power user" de Googl[e ou tout simplement pour vous f](http://www.google.fr/advanced_search?hl=fr)aire gagner du temps voici quelques astuces pour trouver tout ce que vous voulez avec ce moteur de recherche. Vous allez voir comment bien utiliser les opérateurs ainsi que la façon d'écrire le plus précisément ce que vous vous souhaitez voir apparaître dans les résultats de votre recherche.

#### **Faire une recherche progressive**

Si la page de résultats que vous obtenez donne trop de réponses qui ne sont pas assez ciblées sur le sujet qui vous intéresse, vous pouvez préciser votre requête.

1. Après avoir effectué une recherche, déroulez la page de résultats jusqu'en bas. Cliquez alors sur le lien **Rechercher dans ces résultats**.

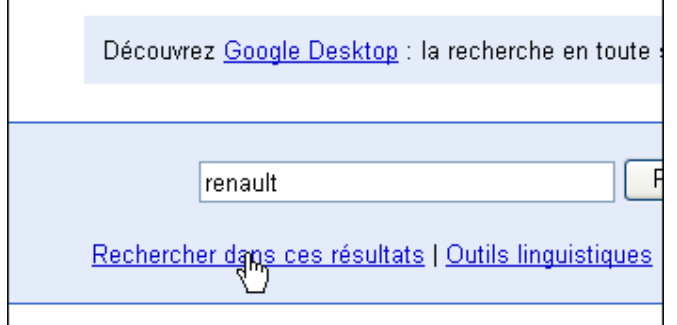

2. Précisez alors votre recherche en saisissant un ou plusieurs nouveaux mots clés et cliquez sur le bouton **Rechercher dans ces résultats**.

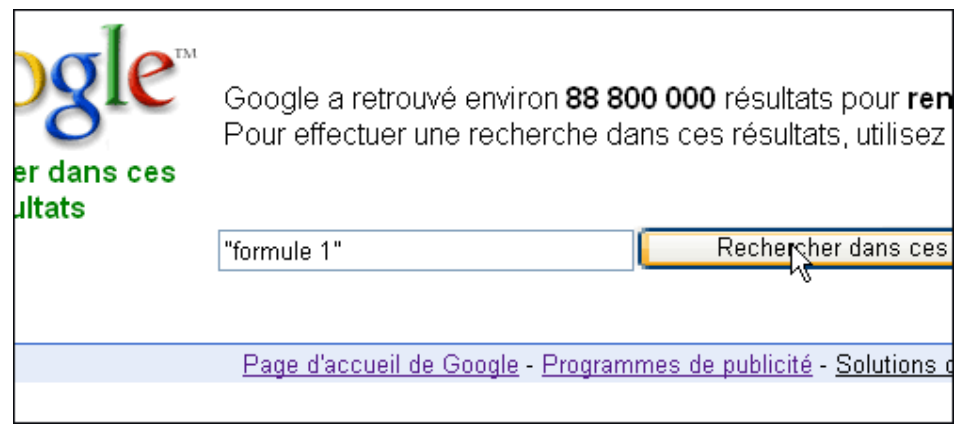

3. Procédez de la même façon ensuite pour continuer à préciser votre requête.

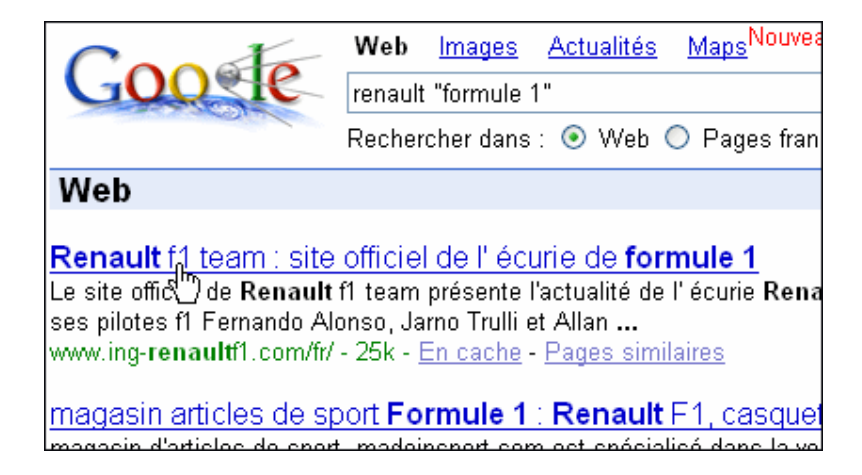

#### **Rechercher plus précisément**

Il est conseillé, pour limiter le nombre de résultat, de mettre entre guillemets les termes faisant partie d'une expression : en tapant [ "accord mets et vins" ] on obtiens la liste de tous les sites contenant cette **expression** exacte (*les mots dans ce même ordre*).

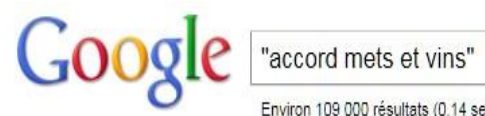

Environ 109 000 résultats (0.14 secondes)

#### **Exclure des mots des résultats**

Pour filtrer encore plus les résultats on peut enlever des mots : Par exemple en tapant [ cuisi[ne vin tendance](http://www.google.com/search?hl=fr&&q=cuisine+vin+-livres+tendance)  [livres](http://www.google.com/search?hl=fr&&q=cuisine+vin+-livres+tendance) ] Google enlève tous les bouquins conseillés par Amazon à l'aide de l'opérateur "-"

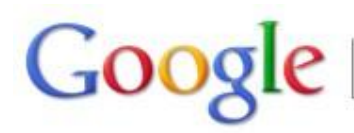

cuisine vin -livres tendance Environ 3 060 000 résultats (0,06 secondes)

### **Rechercher grâce au caractère \***

L'utilisation de l'**astérisque** peut être très utile comme par exemple pour les paroles d'une chanson ou d'un titre [ Toi qui préfères \* terre ]

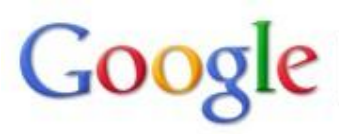

Toi qui préfères les \* sur terre

Environ 35 800 000 résultats (0.17 secondes)

### **Rechercher une définition**

L'utilisation de l'opérateur **define** permet de chercher rapidement une définition [ **define**:femme ]

Google define:femme

Rechercher sur le Web 0 |

#### **Rechercher des similarités avec le caractère ~**

L'utilisation du tilde  $\sim$  permet de chercher en élargissant avec des mots se rapprochant. Par exemple [ cuisine ~chic ] permet de chercher pour *cuisine fashion*, *cuisine tendance* ainsi que *cuisine chic*

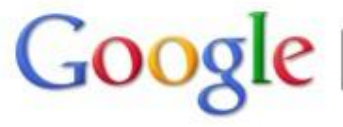

cuisine ~chic

Environ 21 500 000 résultats (0,12 secondes)

#### **Calculer des expressions mathématiques**

Il est possible de saisir une expression mathématique dans la fenêtre de recherche Google. Par exemple [ 5\*18+2 ] donnera 92 ou bien  $[(2*3)+5)^{2}]$  retournera 121.

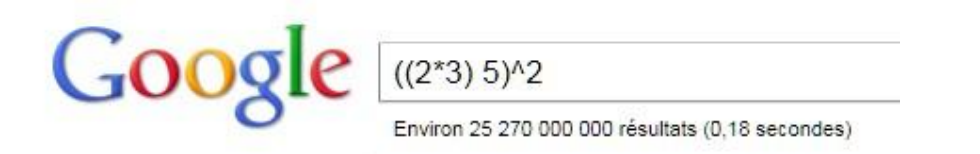

**Rentrons un peu plus dans le vif du sujet**

## **Utiliser des ensembles**

Un peu moins connu que les autres opérateurs, l'utilisation des ".." pour définir un ensemble. Cela peut être utile dans une recherche de date, de distance… Par exemple [ "Fe[stival de Cannes"+2002..2006](http://www.google.com/search?hl=fr&q=%22Festival+de+Cannes%22%2B2002..2006) ] retournera des documents dans l'intervalle de 2002 à 2006.

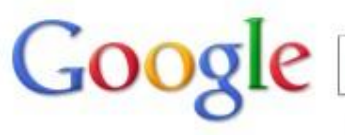

"Festival de Cannes"+2002..2006

Environ 139 000 résultats (0,83 secondes)

### **Utiliser Google comme convertisseur**

Encore moins connu que les autres opérateurs, on peut effectivement utiliser Google comme Convertisseur universel. Par exemple [ 1299 metres en yards ] retournera *1420 yards* ou bien [ 99 euros en dollars ] donnera 131,9274 dollars [américain](http://www.google.com/search?as_q=1299+metres+en+yards&hl=fr)

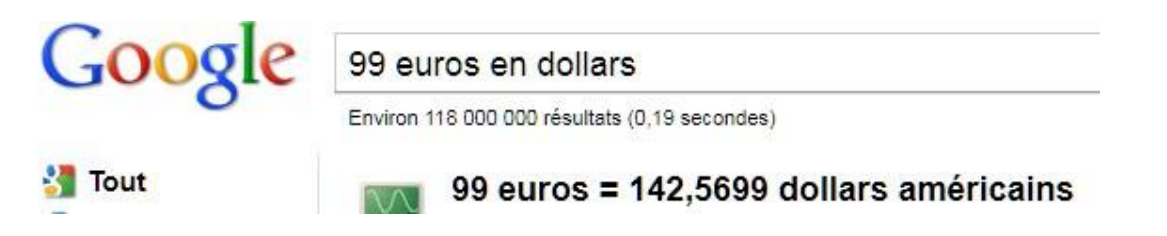

L'utilisation du caractère (:) après l'opérateur est obligatoire. Le premier terme recherché doit suivre directement l'opérateur (sans espace).

### **Chercher des vidéos**

Google peut chercher toute sorte de contenu, premièrement les films. Par exemple en tapant [ **movie**:pirates ], nous obtenons la liste de tous les films avec "*pirates*

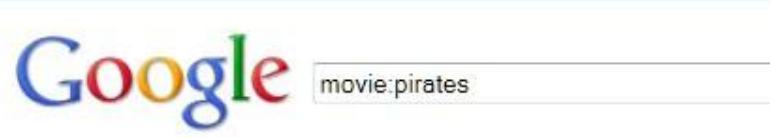

## **Chercher de la musique**

Google peut également retrouver des documents relatifs à la musique, le fait de taper [ **music**:buckley ] liste tous les liens de musique relatifs à Buckley (Tim ou Jeff).

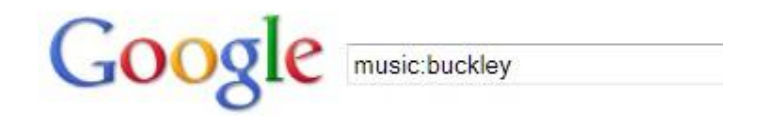

#### **Encore plus de contenus**

On peut également chercher du contenu en fonction de son type (adobe PDF, Excel XLS, PowerPoint PPT…). Par exemple en tapant [ web 2.0 **filetype:**pdf ] pour rechercher uniquement des fichiers du type PDF traitant du web 2.0.

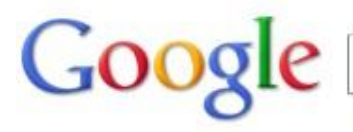

web page evaluation checklist filetype:pdf

Environ 18 600 000 résultats (0,07 secondes)

## **Rechercher sur un site ou un domaine**

Pour restreindre les recherche sur un site [ cr[owdsourcing](http://www.google.com/search?hl=fr&q=crowdsourcing+site:eclaireur.net) **site:**eclaireur.net ] (cherche crowdsourcins sur ce site)

Pour rechercher que sur les sites ayant un domaine .org [ be[nevole](http://www.google.com/search?hl=fr&q=benevole+site:.org) **site:**.org ]

## **D'autres fonctionnalités pour les sites**

- Pour trouver des pages ou des sites en relation avec une URL [ **related:**www.peutetreunereponse.net ]
- Pour afficher les pages liées à la page d'accueil du site éclaireur [ **link:**[www.eclaireur.net](http://www.google.com/search?hl=fr&q=related:www.peutetreunereponse.net) ]
- Pour afficher le pages en cache (page sauvegardée par Google) : [ **cached:**[www.eclaireur.net](http://www.google.com/search?hl=fr&q=link:www.eclaireur.net) ]

## **Chercher directement dans l'URL**

Vous pouvez à l'aide de l'opérateur *inurl* rechercher un terme présent dans l'url. Par exemple [ **inurl:**eclaireur ] retourne toutes les URL avec le mot *eclaireur* à l'intérieur.

### **[Emplacement de](http://www.google.com/search?hl=fr&q=inurl:eclaireur) la recherche**

Par défaut Google recherche les termes dans tout le contenu d'une page ou d'un document. Si l'on souhaite affiner sa recherche on peut lui préciser de chercher seulement dans des endroits définis : Titre, corps de texte (ou *body*) ou liens avec respectivement intitle, intext et inanchor. Si vous cherchez plusieurs termes ajoutez "all" devant l'opérateur. Par exemple :

- [ "**allintitle**:web2.0 services ] retournera des documents qui contiennent dans le titre *web2.0* et *services*.
- [ "**allintext**[:web2.0 services](http://www.google.fr/search?hl=fr&q=intitle%3Aweb2.0+services) ] avec dans le texte les termes *web2.0* et *service*.
- [ "**inanchor**:web2.0 ] avec des liens qui sont composés juste de *web2.0*.

## **La prat[ique](http://www.google.fr/search?hl=fr&q=allintext%3Aweb2.0+services)**

Après av[oir vu une bonne part](http://www.google.fr/search?hl=fr&q=inanchor%3Aweb2.0+services)ie des opérateurs sachez que vous pouvez les combiner pour faire des recherches approfondies. De plus vous avez toujours la possibilité de chercher via les moteurs annexes de Google (Blog, video, images…) qui vous permettent de réaliser des recherches verticales ou transversales

## **Insérer plusieurs opérateurs**

Voici 2 exemples :

- [ cuisine -livre -recette site:blogspot.com **filetype**:pdf ] pour chercher uniquement des fichiers PDF sur le domaine blogspot.com qui traite de cuisine mais en excluant livre et recette.
- [ **allintitle**:"commerce équitable" OR "fair trade" ] pour chercher des documents en français ou en a[nglais sur le commerce équitable.](http://www.google.com/search?hl=fr&q=cuisine+-livre+-recette+site%3Ablogspot.com+filetype%3Apdf)

## **Recherc[hes Verticales](http://www.google.com/search?hl=fr&q=allintitle%3A%22commerce+%C3%A9quitable%22+OR+%22fair+trade%22+)**

Et voyez encore d'autres services spécialisés Google, parmi lesquels :

- recherche dans b[logs](http://blogsearch.google.com/) (pas seulement ceux de Google/Blogger)
- recherche et achat de v[idéos](http://video.google.com/)
- petites annonces : [Google Base](http://base.google.com/)
- géolocalisation : [Google Maps](http://maps.google.com/)
- musique : [MusicSearch](http://www.google.com/musicsearch)
- ouvrages : Google Print/Books
- publication[s académique et scientif](http://books.google.com/)ique : Go[ogle Scholar](http://scholar.google.com/)
- recherche sur sites universités
- recherche de produit[s : Froogle, C](http://www.google.com/options/universities.html)atalogs
- recherche orientée : Linu[x, Macint](http://froogle.google.com/)[osh, Micro](http://catalogs.google.com/)soft
- projets de développe[ment de](http://www.google.com/linux) [logiciels libr](http://www.google.com/mac)[es : Google](http://www.google.com/microsoft.html) [Code](http://code.google.com/hosting/)
- service de traductions
- lecteur de f[eeds RSS Goo](http://www.google.com/language_tools)gle Reader
- statistiques sur recherc[hes Google : Goo](http://www.google.com/reader)gle Trends
- autres outils Google en développemen[t : Google Labs](http://www.google.com/trends)

#### **Transformer Google en jukebox**

Enfin si vous avez bien compris les différents opérateurs et la façon d'écrire les recherches, voici un excellent moyen de le mettre en pratique. En effet Google peut se transformer en véritable dénicheur de musique. Lisez cet article pour comprendre comment trouver un fichier mp3 à l'aide d'une recherche.

#### **Augmenter le nombre de résultats**

Lorsque vous faites une recherche avec Google, ce dernier vous renvoie 10 résultats par page. Or il est possible d'en afficher plus.

1. Sur la page d'accueil de Google, cliquez sur le lien **Préférences**.

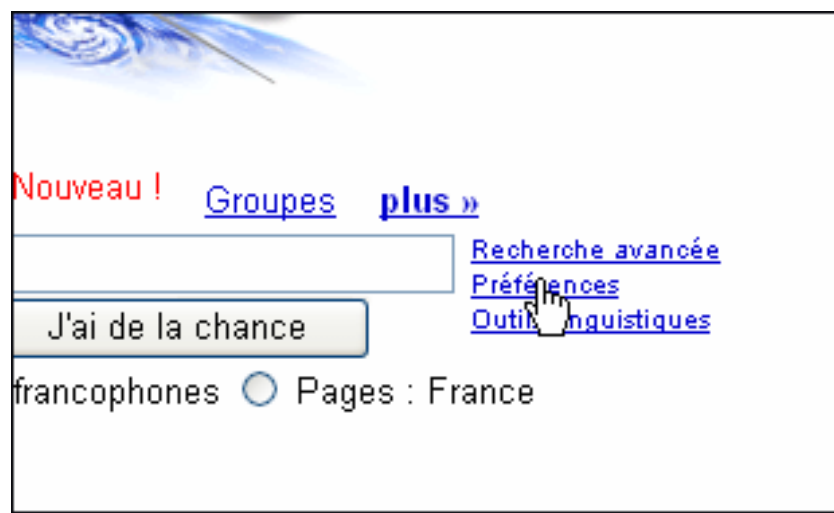

2. Dans la rubrique **Nombre de résultats**, déroulez la liste **Afficher** puis augmentez le nombre de résultats à afficher par page, **30** par exemple.

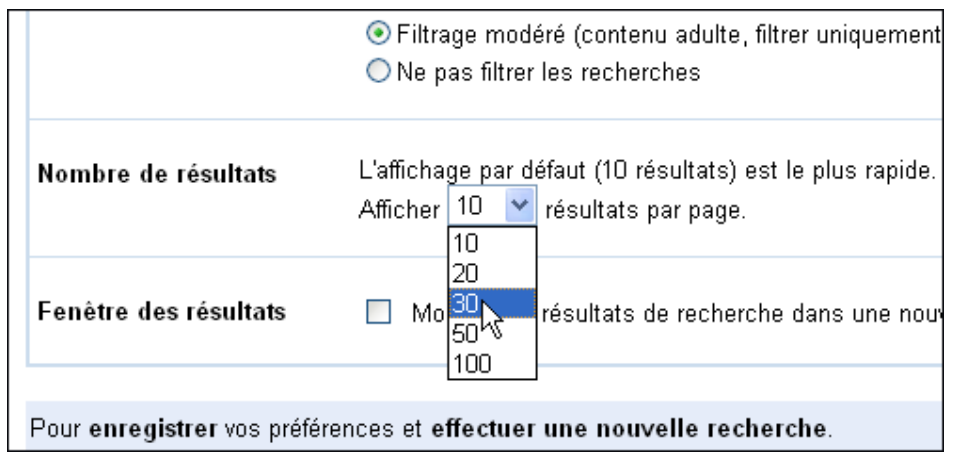

3. Validez enfin en cliquant sur le bouton **Enregistrer les préférences**. Cliquez sur le bouton **OK** de la fenêtre qui apparaît.

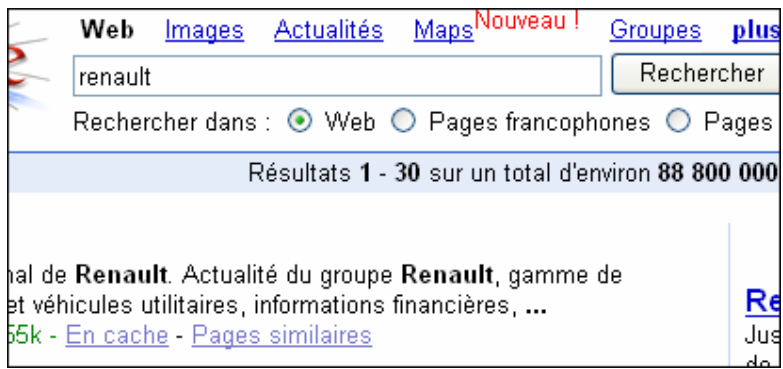

Notez que les préférences sont enregistrées sur votre ordinateur dans un cookie. Votre navigateur doit donc accepter les cookies pour conserver vos réglages. Si vous videz les cookies de votre navigateur, ce réglage sera perdu. Il vous faudra alors recommencer la manipulation.

## **Limiter la recherche aux pages récentes**

Lorsque vous effectuez une recherche dans Google, ce dernier cherche dans toutes les pages indexées, même les plus anciennes. Vous pouvez demander à Google qu'il limite la recherche aux pages mises à jour durant les 3 derniers mois par exemple.

- 1. Rendez-vous sur le moteur de recherche Google.
- 2. Cliquez sur le lien **Recherche avancée**.

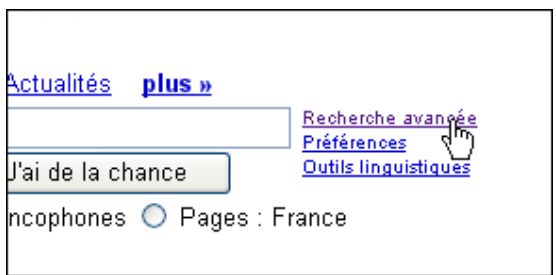

3. Déroulez alors la liste **Date** et choisissez la période durant laquelle la page que vous recherchez a été mise à jour. Pour rechercher les pages mises à jour durant les 3 derniers mois, sélectionnez l'option **3 derniers mois**.

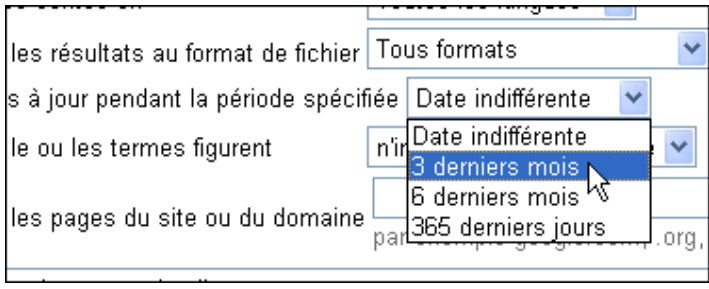

4. Saisissez vos mots clés dans le champ **tous les mots suivants** et cliquez enfin sur le bouton **Recherche Google**.

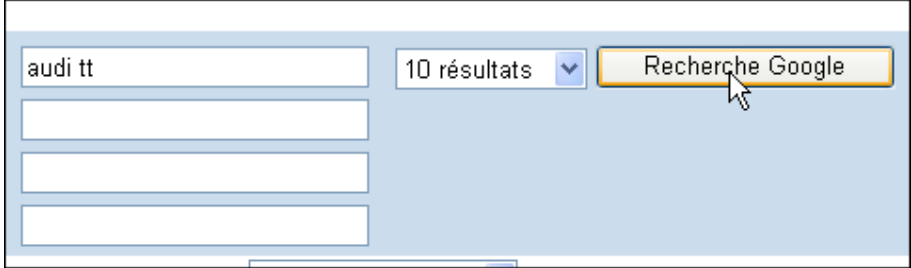

#### **Afficher un aperçu des résultats**

Lorsque vous effectuez une recherche dans Google, les résultats sous forme de liens et d'extraits de texte ne sont pas forcément probants. Pour compléter ces résultats, vous pouvez leur ajouter une indication visuelle grâce un aperçu des pages trouvées.

1. Téléchargez le programme gratuit **Lost Goggles** en allant sur la page http://www.lostgoggles.com puis en cliquant sur le lien **Click here to download Lost Googles**.

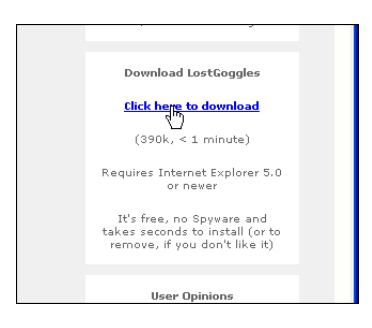

- 2. Fermez ensuite toutes les fenêtres d'Internet Explorer puis installez **Lost Googles**.
- 3. Désormais, lorsque vous effectuerez une recherche avec Google, chaque résultat sera accompagné d'une vignette vous donnant un aperçu du site correspondant.

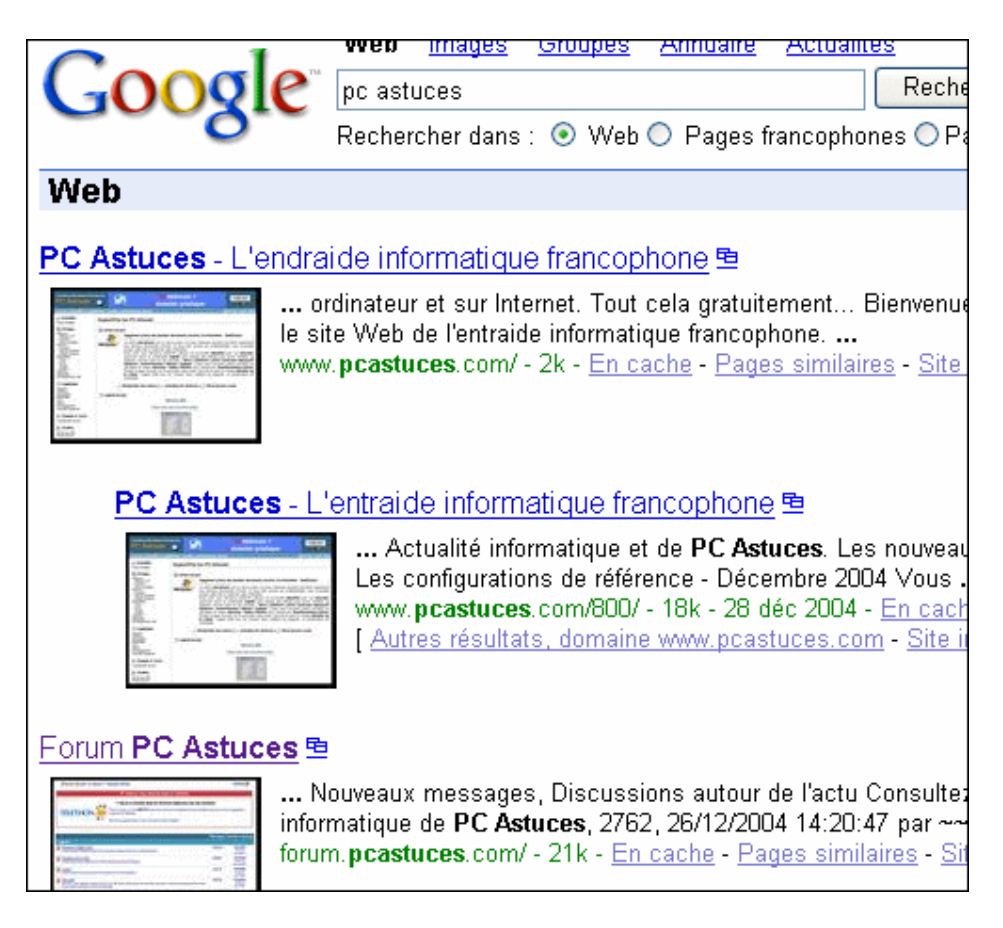

## **Fouiller dans les anciennes pages**

Après avoir effectué une recherche avec Google, la page sur laquelle vous vous rendez et qui doit contenir les informations que vous cherchez a peut être été modifiée depuis qu'elle a été indexée par Google : vous ne trouvez rien. Heureusement pour vous, Google garde une copie archivée des pages indexées.

- 1. Revenez à la page de résultats de votre recherche.
- 2. Cliquez alors sur le lien **En cache** juste en dessous du lien relatif à la page que vous souhaitez consulter.

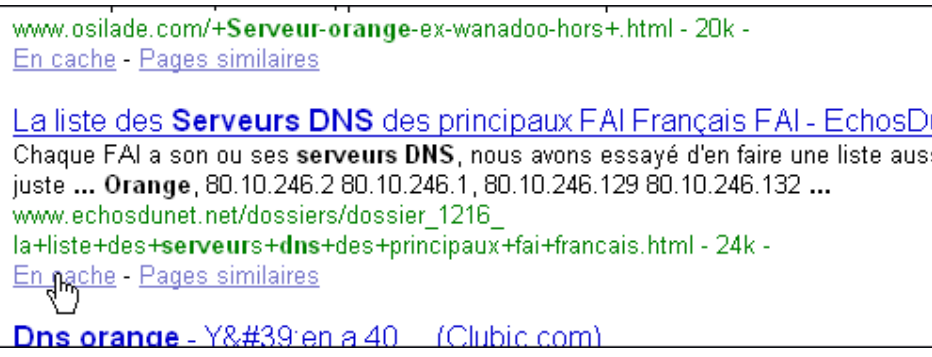

3. L'ancienne version de la page, telle qu'elle a été vue par Google est affichée.

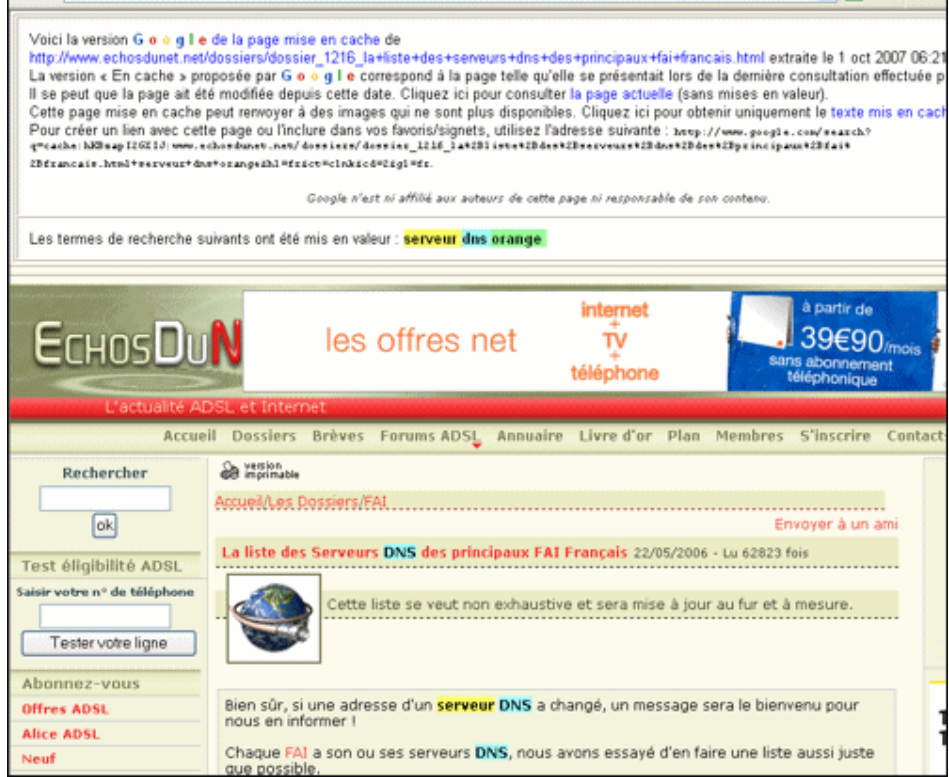

## **Chercher un type de fichiers**

Selon le contexte, vous pouvez être amené à rechercher un type de documents en particulier dans Google. Vous vous êtes par exemple sans doute rendu compte que Google vous retournait parfois des résultats sous la forme de documents au format PDF. Or savez-vous qu'il est possible de rechercher des animations flash, des documents Word, Excel et Powerpoint, et bien d'autres encore.

Pour restreindre votre recherche à un type de fichiers en particulier, il vous suffit d'ajouter la commande **filetype:<extension>** où **<extension>** est l'extension du type de fichiers à rechercher.

Google reconnaît les **13 types de fichiers** que voici :

- Adobe Portable Document Format (pdf)
- Adobe PostScript (ps)
- Uotus 1-2-3 (wk1, wk2, wk3, wk4, wk5, wki, wks, wku)
- Lotus WordPro (lwp)
- $MacWrite(mw)$
- Microsoft Excel (xls)
- Microsoft PowerPoint (ppt)
- Microsoft Word (doc)
- Microsoft Works (wks, wps, wdb)
- **Microsoft Write (wri)**
- Rich Text Format (rtf)
- Shockwave Flash (swf)
- $\blacksquare$  Texte (ans, txt)
- 1. Pour rechercher un document Word dont l'extension est **doc**, rajoutez donc la commande **filetype:doc** aux mots clés de votre recherche.

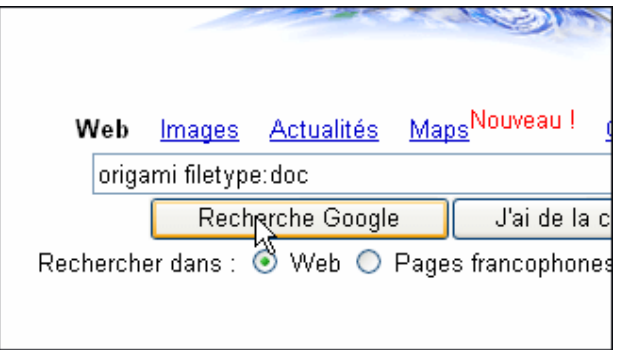

2. Les documents Word correspondants à vos mots clés sont alors listés.

Conseil : Recherche pour résultats en Français unique pocj Action culturelle Janvier - Février 2006 Format de fichier: Microsoft Word - Version HTML Ateliers Origami, art de plier des feuilles de papier. At Murata, association Yamato-kai, Espace Jeunesse Niv www.provence-azur.com/japon.doc - Pages similaires (DOC) THIS IS DUMMY TEXT . AN ARTICLE ON Format de fichier: Microsoft Word - Version HTML Then, in an effort to cement our new-found bond, Judith great, I thought, "my marriage has been reduced to fold www.adobepress.com/content/images/0321193776/dov poc Exploring Computational Origami with iF Format de fichier: Microsoft Word - Version HTML Computational origami is a relatively new and esoteric a fertile source of interesting problems in geometry. ... www.cs.toronto.edu/~hasinoff/origami.doc - Pages sir

## **La recherche ultime**

Enfin si vous le désirez Google peut une fois de plus répondre à la La Grande Question sur la Vie, l'Univers et le Reste (lien disponible qu'en anglais).

## **[Pour aller](http://www.google.com/search?aq=t&oq=&hl=en&q=the+answer+to+life%2C+the+universe%2C+and+everything) encore plus loin**

Pour terminer, après ces quelques conseils pour mieux chercher, si vous ne vous en souvenez pas vous pouvez toujours vous retourner vers la recherche avancée disponible sur Google. De plus pour ceux qui veulent imprimer un récapitulatif, je vous conseille le Google Cheat Sheet d'Eazy Rhymez qui répertorie les services Google ainsi que les différentes recherches [possibles. Maintenant](http://www.google.fr/advanced_search?hl=fr) amusez-vous bien avec Google, il deviendra rapidement votre ami!

#### **Rechercher une image**

Vous cherchez une image pour illustrer un sujet précis ? Qu'à cela ne tienne, les moteurs de recherche disposent également d'une fonctionnalité permettant de chercher des images sur Internet. Ainsi, Google permet de chercher parmi plus de 500 millions d'images.

1. Dans votre navigateur Web, ouvrez la page http://images.google.fr.

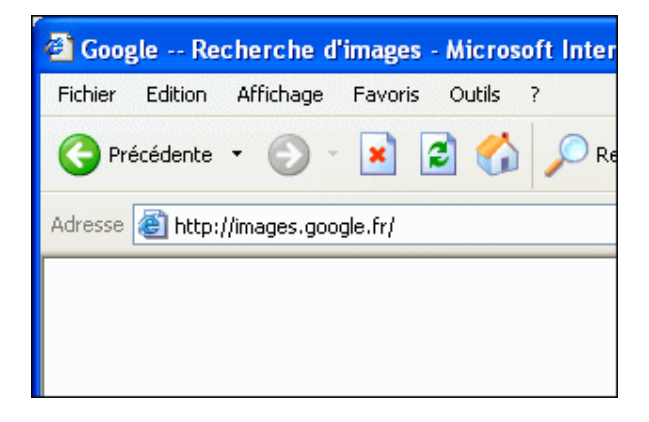

2. Saisissez alors votre mot clé dans le champ de saisie puis cliquez sur le bouton **Recherche Google** pour lancer la recherche.

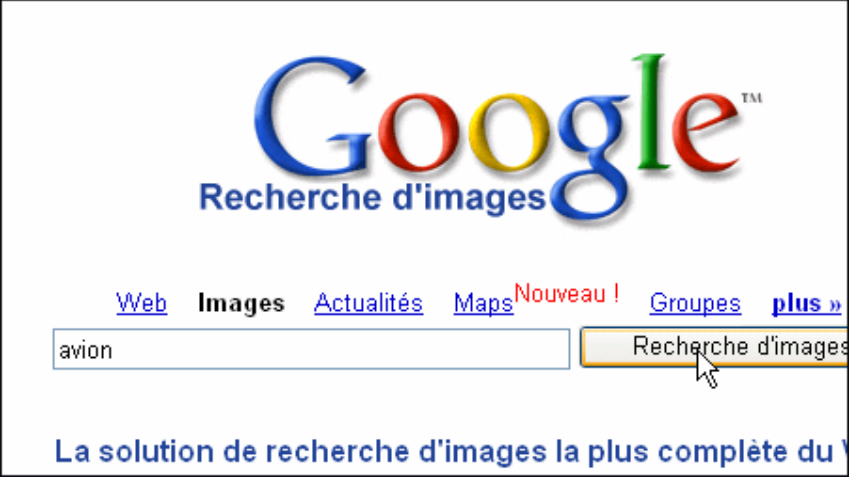

3. Après quelques instants, les résultats sont affichés sous forme de miniatures. Cliquez alors sur celles qui vous intéressent pour les agrandir.

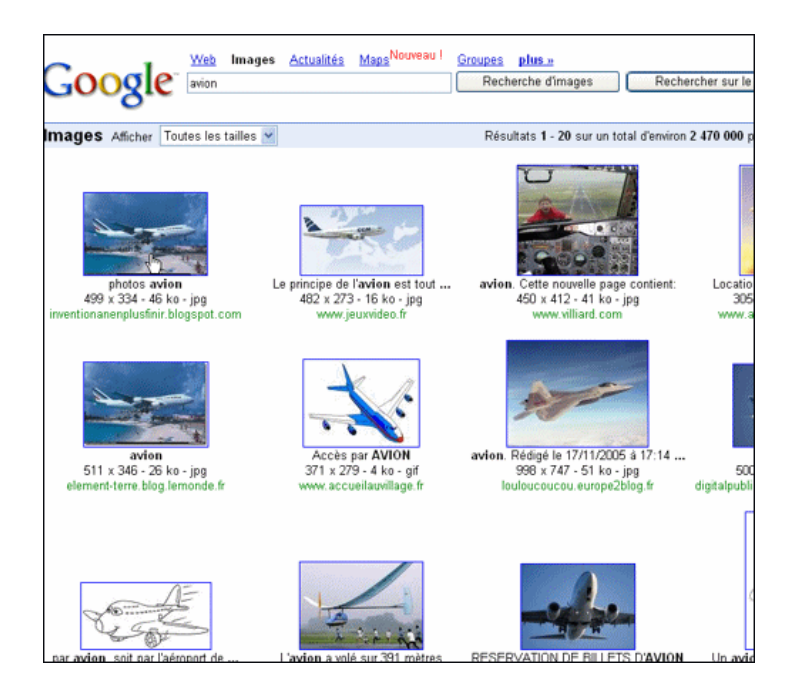

4. Pour enregistrer une image sur votre disque dur, cliquez dessus avec le bouton droit de la souris puis choisissez la commande **Enregistrer sous**.

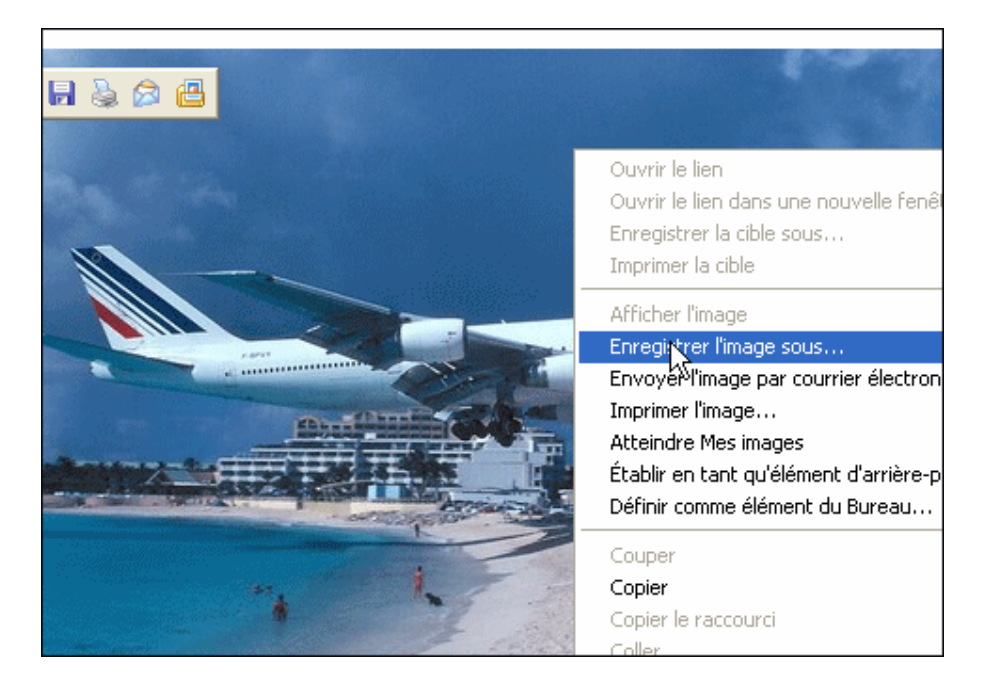

#### **Installer la barre d'outils Google**

Si vous ne jurez que par Google, alors la barre d'outils Google est faite pour vous. Elle s'insère dans Internet Explorer ou Firefox et vous permet de lancer une recherche directement depuis votre navigateur, sans avoir à passer par la page d'accueil de Google. Quelques fonctions sympathiques sont également présentes.

1. Dans votre navigateur, rendez-vous sur la fiche de Google Toolbar dans la logithèque.

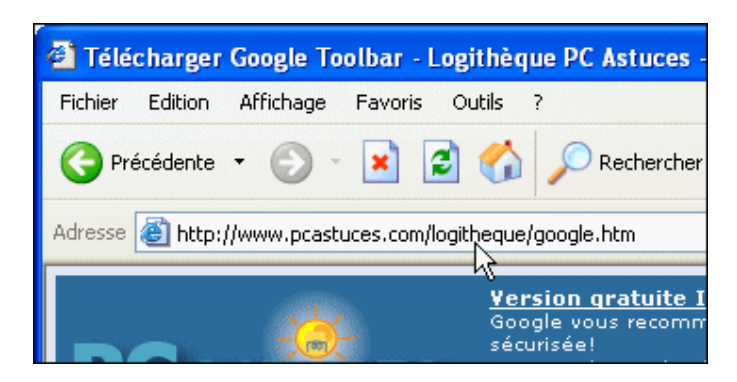

2. Cliquez ensuite sur **Télécharger gratuitement**.

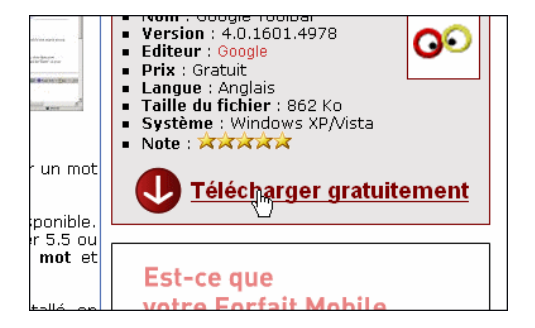

3. Cliquez ensuite sur le bouton **Installer la barre d'outils Google**.

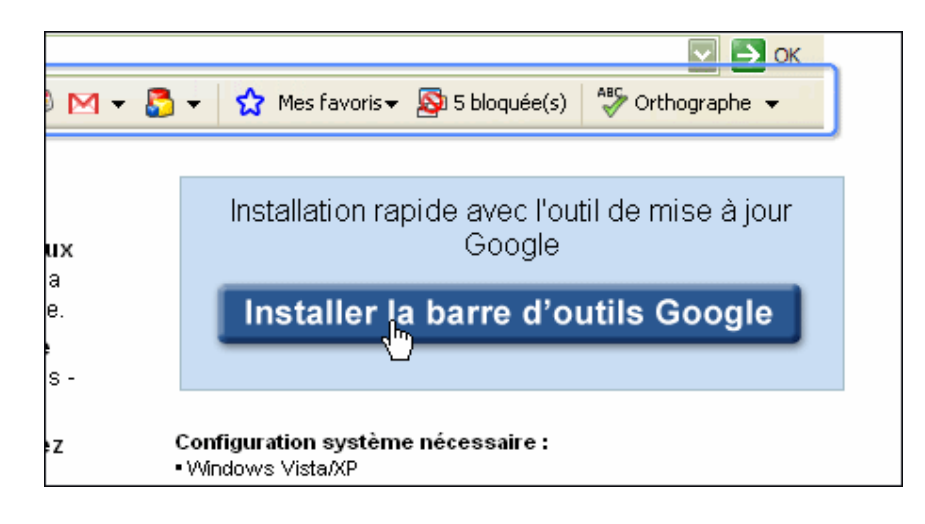

4. Cliquez sur le bouton **Accepter et télécharger**.

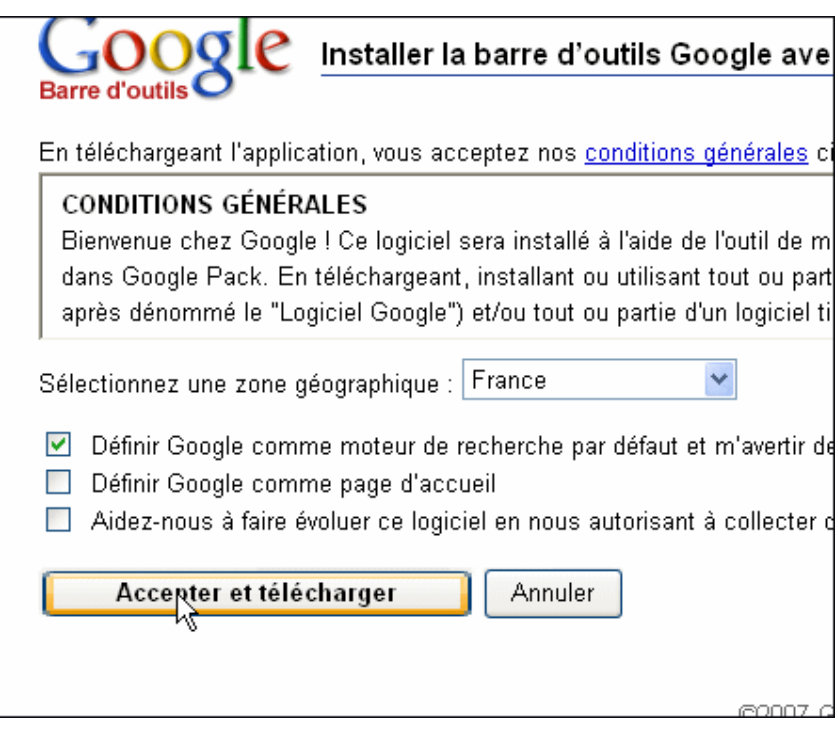

5. Exécutez ensuite le fichier téléchargé pour lancer l'installation de la barre d'outils.

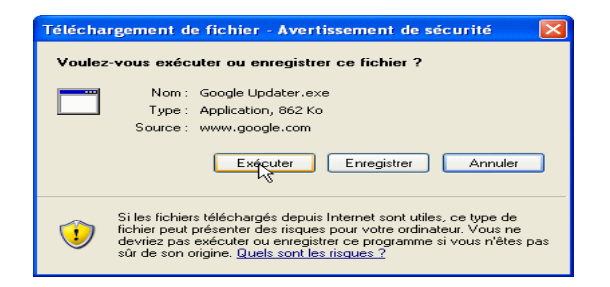

6. Cliquez ensuite le bouton **Exécuter la barre d'outils Google**.

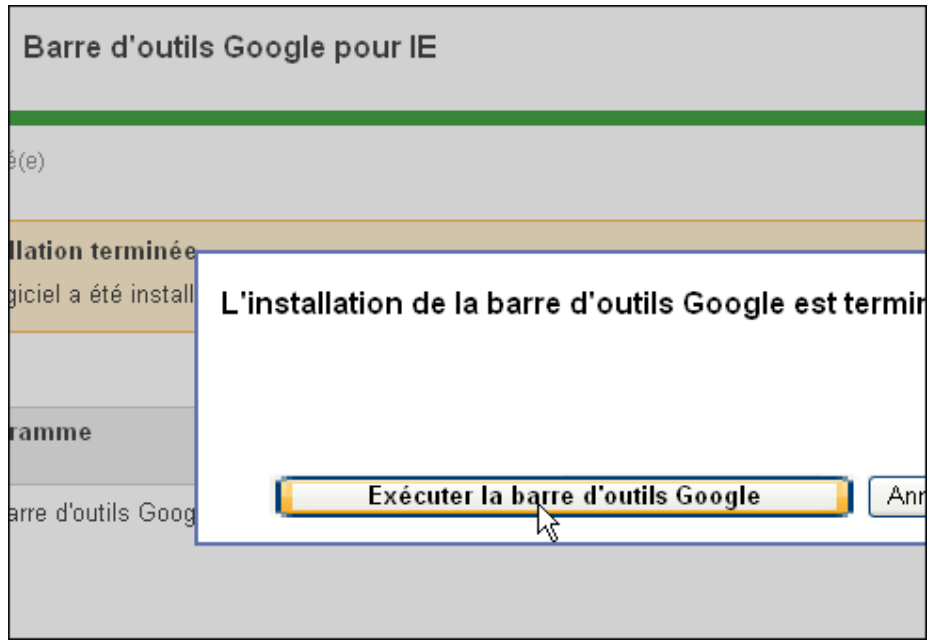

7. Désormais, pour lancer une recherche, il vous suffit d'utiliser la barre Google dans votre navigateur. Saisissez les mots clés de votre recherche dans la zone de texte **Google** de la barre d'outils Google. Cliquez sur le bouton **Envoyer** ou appuyez sur la touche **Entrée** pour démarrer la recherche sur le Web.

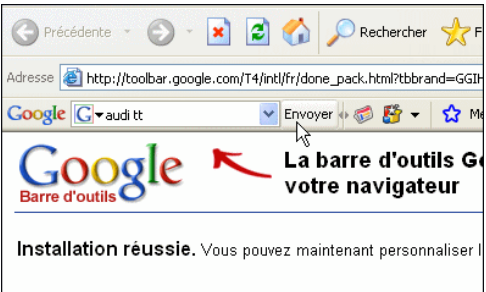

8. Les résultats apparaissent alors dans Google.

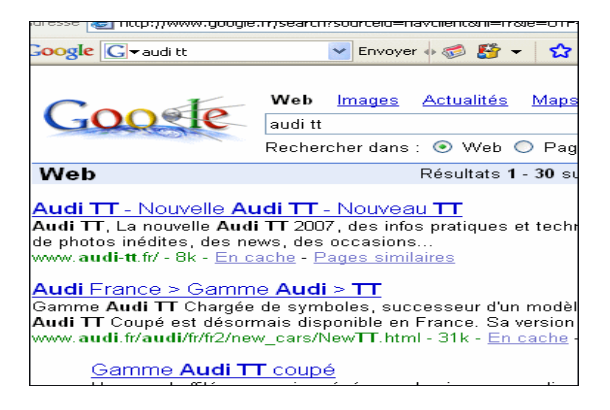

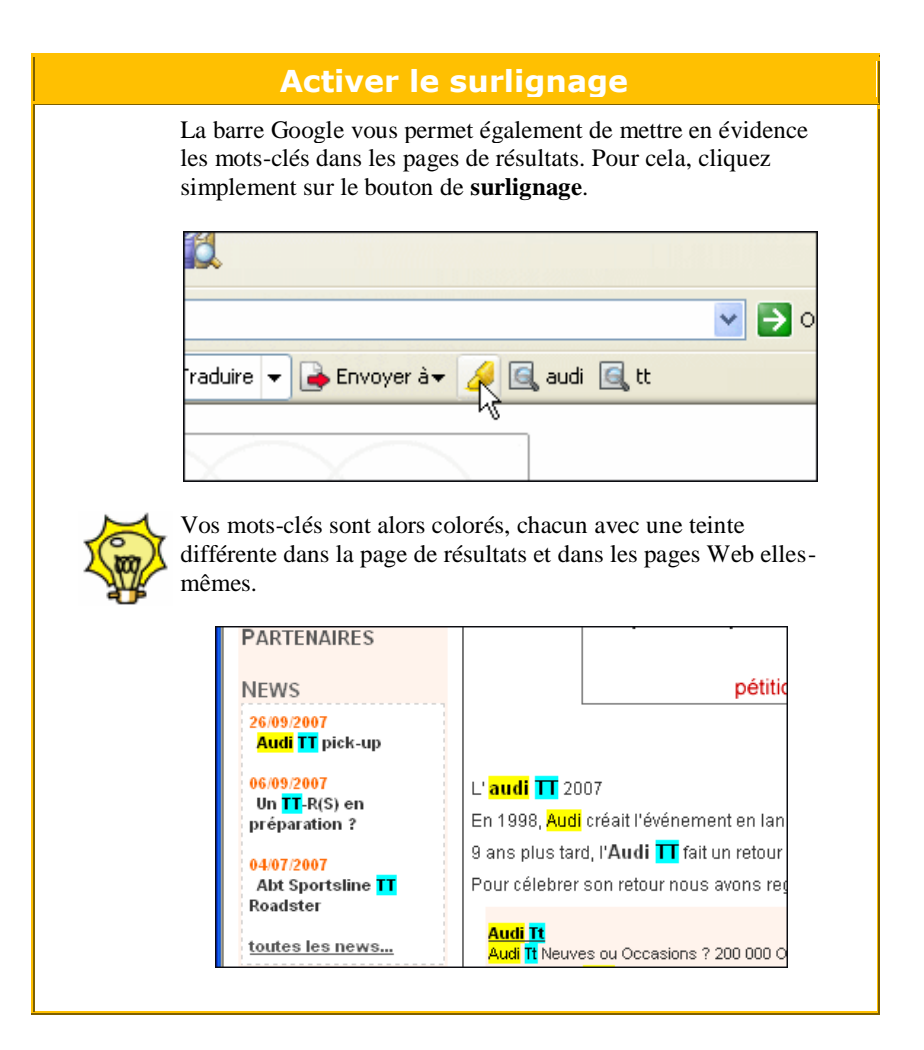